## North Plainfield Alert System: Overview

North Plainfield has launched a new Alert Program service that allows us to quickly provide information to you in the manner you specify. You opt-in to enter your contact information and subscribe to notifications you care about. The information you provide is protected and will not be used for any other purpose. We will be using various categories when sending out notifications. Below are the current options:

> Evacuations Flood Alerts Mayors Announcements Police Crime Reports Power Outages Public Meeting Alerts Public Works Alerts Senior Citizen Alerts Traffic Information-Closures Weather Related Alerts

## North Plainfield Alert System: Sign Up

When we issue a notification about a potential safety hazard or community concern, you will receive a message via the voice or text communication methods that you have registered. You may be requested to confirm that you have received the message and you will not be contacted by any subsequent methods regarding that particular notification. If you do not confirm, the system will continue to attempt to reach you at all of the contact paths that you have registered. For example, you can specify a neighbor or family member of an elderly parent be notified if the parent does not confirm receipt of the message.

First, you must create an account and add your contact and location information into the Alert Program System. All information you provide will be kept strictly confidential. The link below this section will provide you with the registration page.

While registering for the service you will have the option to select which notifications you would like to receive. The categories from above should be selected now to ensure you are receiving the appropriate notifications. After registering you can always change your profile notifications and contact information.

Sign up for Notifications [https://member.everbridge.net/index/892807736722028#/login](https://member.everbridge.net/index/892807736722028%23/login)

## North Plainfield Alert'U{ uyo <Rtqh

Access the North Plainfield Alert System In order to change your account information and settings. Follow this link<https://member.everbridge.net/index/892807736722028#/login>

Use the username and password from when you registered for the service originally. If you do not already have an account click on the sign up link at the bottom, and follow the registration instructions.

Once you have logged in, you will be presented with the Welcome Screen. This is where you can edit your profile, and change your alert subscriptions.

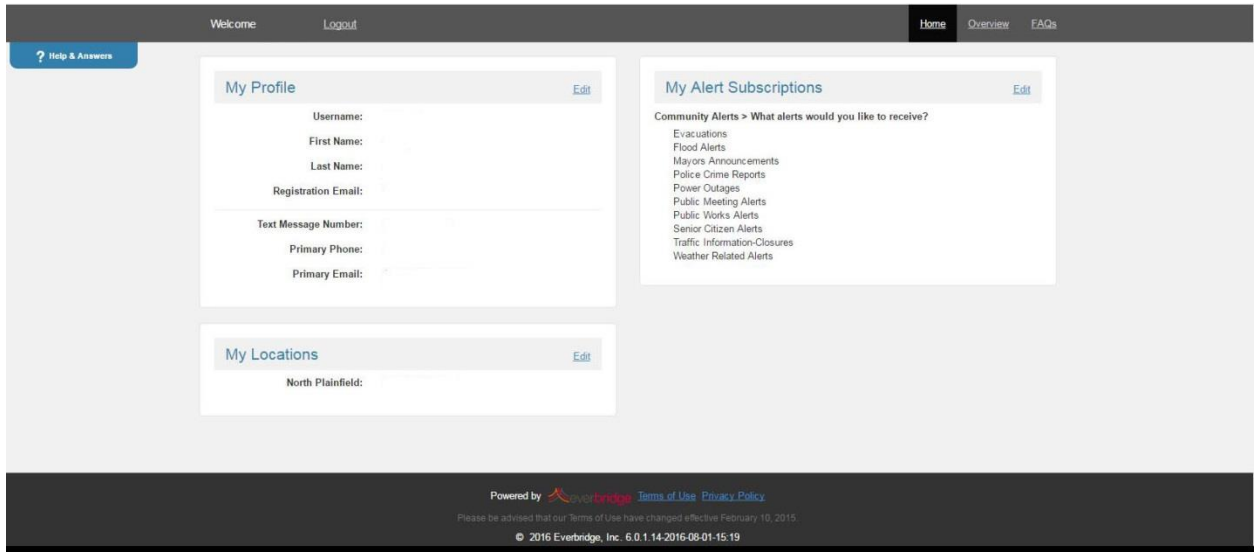

Selecting "Edit" in the My Profile section will allow you to change or correct your name and preferred contact methods. Enter in any contact information you wish to be used in the event a notification is sent out.

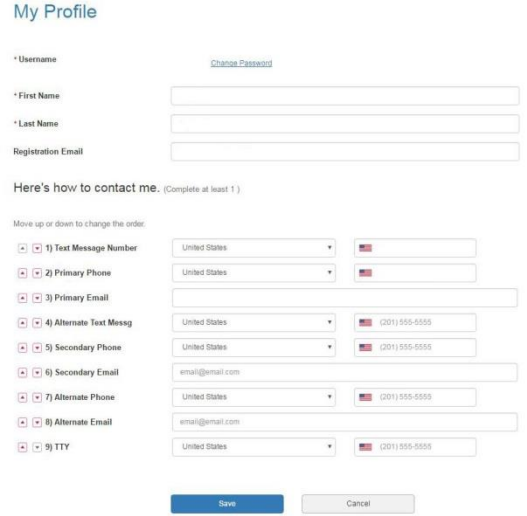

Select "Edit" in the My Alert Subscriptions section in order to update which alerts you would like to receive. The below image gives a current list of the notifications we may send out. It is important to remember, for any category not selected you will not receive a notification for that specific category. When finished click on save and you will return back to the welcome screen.

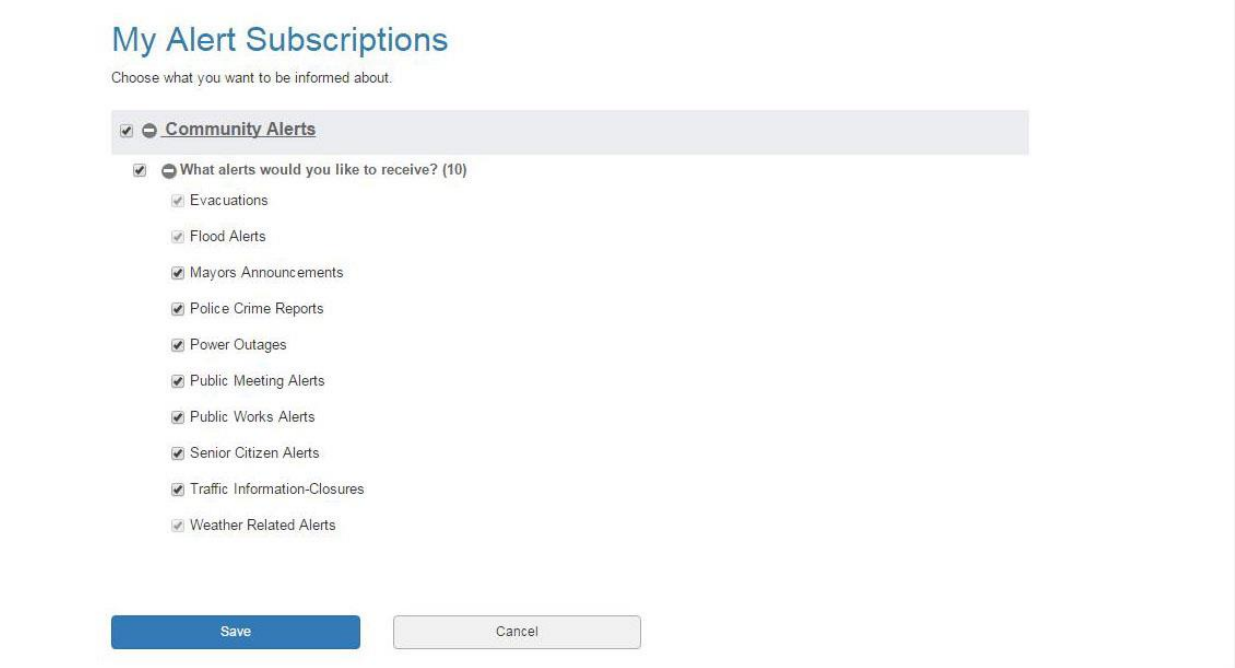

The last section "My Locations" is used to provide you with notifications that are sent out to specific locations. Entering accurate information in this section will enable us to get you the notifications for your specific location.

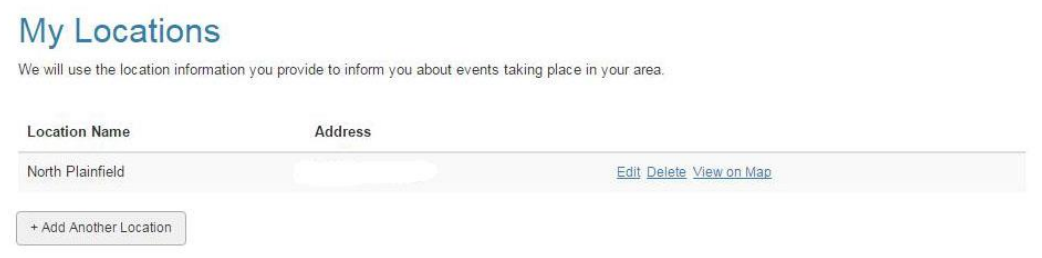

If you need help with an account please contact oeminfo@npmail.org